#### $\mathbf{B}$ **Beamerpräsentation**

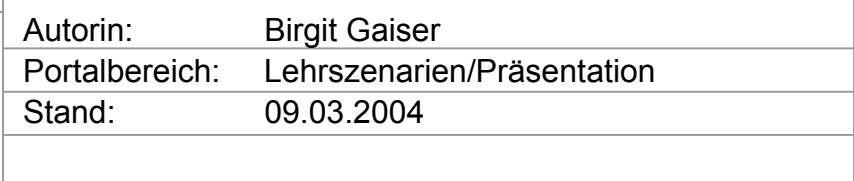

# <span id="page-0-1"></span>Inhaltsverzeichnis

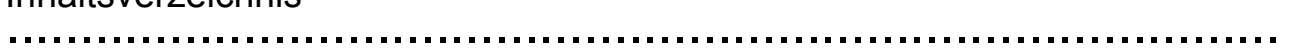

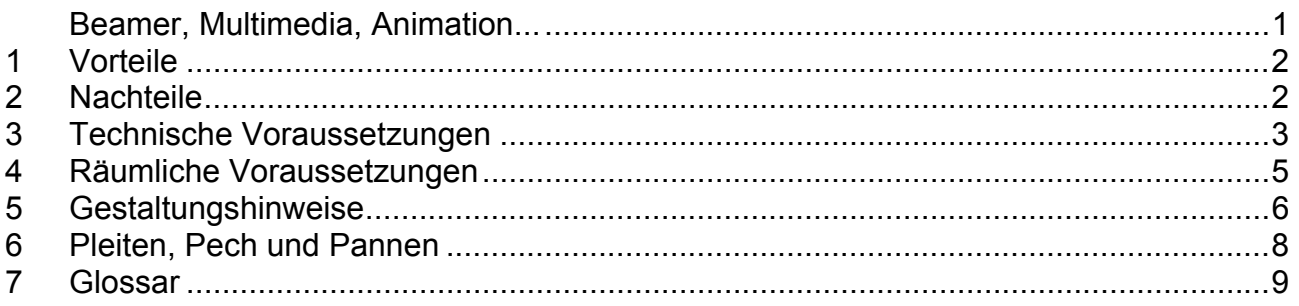

#### Beamer, Multimedia, Animation... ......................................................................................

*Beamer[1](#page-0-0) , Multimedia*, *Animation*... das ist die Präsentationstechnik der Gegenwart. Der Alltag an Hochschulen bietet dazu allerdings ein gemischtes Bild. Während digitale Präsentationen in manchen Bereichen längst zum Standard gehören, sind diese in anderen Disziplinen noch die Ausnahme. Auf Tagungen und in der Wirtschaft sind digitale Präsen-

tationen allerdings längst ein Muss.

Auch wenn Sie sich weiterhin auf Ihren persönlichen Vortragsstil verlassen möchten, sollten Sie die Vorteile bedenken, die mit digitalen Präsentationen verbunden sind. Zum einen eröffnen sich zusätzliche didaktische Möglichkeiten, es können aber auch rein pragmatische Aspekte realisiert werden. Rechnen Sie dennoch mit umfangreichem Lern-, Einarbeitungs- und Zeitaufwand für die Umstellung auf das digitale Medium.

Um Ihren Aufwand zu verringern und Ihnen eine erste Orientierung zu verschaffen, möchten wir Sie mit diesem Text in aller Kürze zum Thema Beamerpräsentation informieren.

Im einzelnen werden die Vor- und Nachteile digitaler Präsentationen benannt und die technischen sowie die räumlichen Voraussetzungen zur Erstellung und Projektion von Präsentationen geklärt.

<span id="page-0-0"></span> 1 Kursiv gesetzte Wörter sind im Glossar am Ende des Textes erklärt.

<span id="page-1-0"></span>Darüber hinaus geben wir Ihnen Gestaltungshinweise, die Sie prinzipiell bei Beamerpräsentationen beachten sollten. Zu guter Letzt benennen wir im Abschnitt Pleiten, Pech und Pannen Highlights verpatzter Beamerpräsentationen. Vermeiden Sie diese Anfängerfehler, wir helfen Ihnen die Fallstricke zu erkennen und entsprechende Vorkehrungen zu treffen!

### 1 Vorteile ......................................................................................

Ihre Präsentation kann durch *multimediale* Elemente wie eine *Animation* oder Videosequenz ergänzt werden, ohne dass zwischen verschiedenen technischen Projektionsgeräten gewechselt werden muss. Dadurch können Sie die didaktischen Vorteile von (dynamischer) [Visualisierung](http://www.e-teaching.org/didaktik/gestaltung/visualisierung/) für die Vermittlung der Lerninhalte nutzen. [http://www.e-teaching.org/didaktik/gestaltung/visualisierung/]

- ¾ Die Projektion bündelt die Aufmerksamkeit des Auditoriums.
- ¾ Durch die *Animation* der Folien können Entwicklungsschritte dargestellt werden, allerdings müssen diese vorab planbar und festgelegt sein.
- ¾ Sie können Ihre Präsentation im *PDF*-Format über das Internet den Studierenden oder anderen Interessierten zur Verfügung stellen. Dies ersetzt je nach Detailliertheit Ihrer Folien die Ausgabe eines Skriptes. Nähere [Informationen zu PDF](http://www.e-teaching.org/technik/aufbereitung/text/pdf) finden Sie in unserer Rubrik Medientechnik. [http://www.e-teaching.org/technik/aufbereitung/text/pdf]
- ¾ Ihre Präsentation ist leicht veränderbar: Sie können selbst kurz vor der Präsentation noch Veränderungen vornehmen.
- ¾ Im Laufe der Zeit können Sie aus einem Folienpool, der durch die Gestaltung mehrerer Präsentationen entstanden ist, durch zusammenfügen einzelner Folien schnell eine neue Präsentation erstellen.

# 2 Nachteile

- ......................................................................................
- ¾ Eine interaktive Entwicklung der Darstellung vergleichbar mit der Entwicklung eines Tafelbildes zur Dokumentation eines Brainstormings – ist nicht möglich. Probate Mittel für diesen Zweck sind Tafel, Flipchart oder auch elektronische Tafel. Informieren Sie sich [zum Einsatz elektronischer Tafeln](http://www.e-teaching.org/lehrszenarien/vorlesung/praesentation/elektronische_tafel/) in unserer Rubrik Lehrszenarien. [http://www.eteaching.org/lehrszenarien/vorlesung/praesentation/elektronische\_tafel/]

- <span id="page-2-0"></span>¾ Improvisation, spontane Exkurse, ein Abweichen von der Agenda sind im Kontext digitaler Präsentationen erschwert. Sie sind durch die Vorgaben der Präsentation in größerem Maße an Ihre Planung gebunden.
- ¾ Der Aufwand zur Umstellung auf digitale Präsentationen ist beachtlich und sollte nicht unterschätzt werden.
- ¾ Die Verwendung einer neuen Technik eröffnet verschiedene neue Fehlerquellen, darüber hinaus entsteht eine Abhängigkeit von der technischen Infrastruktur am Vortragsort.
- ¾ Beamerpräsentationen können ermüdend wirken, insbesondere wenn auf Grund der Lichtverhältnisse eine zusätzliche Verdunklung der Räume für die Projektion vorgenommen werden muss. Vorträge, die auf eine Interaktion mit dem Auditorium verzichten, tun ihr Übriges, um Aufmerksamkeit in Schläfrigkeit zu verwandeln.

## 3 Technische Voraussetzungen

In diesem Abschnitt werden die technischen Voraussetzungen von Beamerpräsentationen geklärt. Zu den genauen räumlichen Rahmenbedingungen und organisatorischen Regelungen informieren Sie sich bitte an [Ihrer Hochschule.](http://www.e-teaching.org/hochschule/) [http://www.e-teaching.org/hochschule/]

Zudem empfiehlt sich prinzipiell ein Test mit der zur Präsentation verwendeten technischen Konfiguration. Für eine Präsentation mit digitalen Medien benötigen sie im Allgemeinen folgende technische Ausrüstung:

# Hardware

......................................................................................

## **Präsentationscomputer**

Entweder ist ein Präsentationscomputer im Raum vorhanden bzw. wird von der Hochschule für die Veranstaltung bereit gestellt. Wenn diese Möglichkeiten an Ihrer Hochschule nicht gegeben sind, können Sie den eigenen Laptop verwenden. Mit dem eigenen Laptop stellen Sie im übrigen sicher, dass das von Ihnen zur Erstellung verwendete Präsentationsprogramm in der richtigen Version installiert ist.

### **Beamer**

Großbildprojektoren sind entweder fest im Raum installiert oder bei zentralen Einrichtungen wie Rechenzentren o.ä. zu entleihen. Hierfür ist gegebenenfalls eine Vorbestellung erforderlich.

## **Lautsprecher**

Wenn Sie für Ihre Präsentation Ton verwenden möchten, benötigen Sie zusätzlich Lautsprecher. Eingebaute Lautsprecher sind im Allgemeinen nur in einer sehr überschaubaren Runde sinnvoll einzusetzen. Beachten Sie hierbei, dass die erforderliche Lautsprecherleistung von architektonischen Rahmenbedingungen wie Akustik und Raumgröße abhängt. Auch für das Entleihen von Lautsprechern ist gegebenenfalls eine Vorbestellung erforderlich.

Darüber hinaus sind mitunter Lautsprecheranlagen in Hörsälen installiert. Diese dienen in der Regel der Verstärkung der Lautstärke der Stimme des Vortragenden.

Die Mikrofone werden meist um den Hals getragen oder an der Kleidung befestigt, um die Bewegungsfreiheit beim Vortrag zu gewährleisten. Teilweise ist in sogenannten *Multimedia*-Hörsälen auch *Videokonferenz*-Technik installiert. Die Lautsprecher dienen der Übertragung der Gegenstelle. Erkundigen Sie sich dazu an Ihrer Hochschule bzw. bei der Haustechnik.

## Software

......................................................................................

#### **Präsentationssoftware**

Für die Erstellung und die Projektion der Folien benötigen Sie zunächst ein Präsentationsprogramm. [Informationen zu möglichen Softwareprodukten](http://www.e-teaching.org/technik/aufbereitung/folien/) finden Sie in unserem Bereich Medientechnik. [http://www.e-teaching.org/technik/aufbereitung/folien/]

Bitte beachten Sie neben dem von Ihnen verwendeten Format auch die Programmversion. Problematisch ist insbesondere, wenn Sie für die Erstellung Ihrer Präsentation eine neuere Programmversion verwendet haben, als die auf dem Präsentationscomputer verfügbare Version. Erkundigen Sie sich also vorab nach der installierten Version und speichern Ihre Präsentation in der entsprechenden Version ab.

Es kann auch zu – allerdings vergleichsweise geringfügigen – Problemen kommen, wenn Ihre Präsentation mit einer älteren Programmversion erstellt wurde, als die Version, die Sie zur Vorführung verwenden. Planen Sie in diesem Fall Zeit zur Überarbeitung Ihrer Präsentation auf dem Präsentationscomputer ein.

<span id="page-4-0"></span>Weiterhin kann die auf dem Präsentationscomputer verwendete Plattform Darstellungsfehler nach sich ziehen. Haben Sie beispielsweise Ihre Präsentation mit Hilfe des Anwendungsprogramms *PowerPoint* auf einer Macintosh-Plattform erstellt, kann die Darstellung der Präsentation auf einer PC-Plattform davon abweichen.

Für wichtige Vorträge empfiehlt sich deshalb dringend ein Test mit der zur Präsentation verwendeten technischen Konfiguration. Wenn dies nicht möglich ist, kann ein Ausdruck der Folien oder die Verwendung des eigenen Laptop vor den beschriebenen Kompatibilitätsproblemen schützen. Eine elegante Lösung bietet das Abspeichern der Folien im *PDF*-Format. Teilweise übertragen die Programme zur Erstellung von *PDF*-Dateien sogar Animationseffekte in die *PDF*-Version. Die Darstellung über die Vollbild-Ansicht im frei verfügbaren Acrobat Reader ermöglicht eine plattformunabhängige Darstellung. Vertiefende [Informationen zu PDF](http://www.e-teaching.org/technik/aufbereitung/text/pdf) finden Sie in unserer Rubrik Medientechnik.

[http://www.e-teaching.org/technik/aufbereitung/text/pdf]

#### **Grafik- und Multimediaprogramme**

Wenn Sie außerdem Grafiken für Ihre Präsentation selbst entwerfen oder andere *multimediale* Elemente einbinden möchten, benötigen Sie zusätzlich Werkzeuge zur Erstellung und gegebenenfalls auch zum Abspielen der *multimedialen* Elemente. Zum prinzipiellen [Einsatz von Visualisierungen](http://www.e-teaching.org/didaktik/gestaltung/visualisierung/) informieren Sie sich bitte in unserer Rubrik Didaktisches Design. [http://www.e-teaching.org/didaktik/gestaltung/visualisierung/]

Zu möglichen [Softwareprodukten zur Erstellung und Darstellung multimedialer Elemente](http://www.e-teaching.org/technik/aufbereitung/) finden Sie [vertiefte Informationen](http://www.e-teaching.org/technik/aufbereitung) im Bereich Aufbereitung in unserer Rubrik Medientechnik. [http://www.e-teaching.org/technik/aufbereitung/]

## 4 Räumliche Voraussetzungen

Für Beamerprojektionen sind die räumlichen Gegebenheiten von besonderer Bedeutung. Empfehlenswert ist sicherlich die Besichtigung des Vortragssaals und ein Test mit der bei der Präsentation verwendeten technischen Konfiguration.

Sie bekommen einen besonders authentischen Eindruck der architektonischen Rahmenbedingungen, wenn Sie für die Besichtigung dieselbe Tageszeit wie zum Termin Ihres Vortrags wählen.

#### **Abdunklung**

Wie bei einer Filmvorführung oder der Verwendung von Overheadprojektoren sind die Lichtverhältnisse im Hörsaal für die Sichtbarkeit der Projektion von besonderer Bedeutung.

<span id="page-5-0"></span>So sollten Sie in jedem Fall überprüfen, ob der Vortragsraum angemessen abgedunkelt werden kann.

## **Kleiner vs. großer Raum**

Die Wirkung Ihrer Präsentation – insbesondere die Lesbarkeit der Folien – hängt auch von der Größe des Raumes bzw. der Anzahl der Zuhörer ab. Schrift und Darstellungen, die für ein größeres Auditorium nicht leserlich bzw. erkennbar sind, können möglicherweise in kleineren Settings sinnvoll verwendet werden.

#### **Vernetzung**

Fragen Sie nach der technischen Vernetzung im Hörsaal. Wenn Sie beispielsweise einen Online-Präsentationsteil wie die Darstellung einer *Web-Site* planen, muss im Vorlesesaal der Zugang zum Internet möglich sein. Der Zugriff zum persönlichen Verzeichnis im hochschulinternen Netz wiederum kann für den Transport der Datei vom persönlichen Rechner auf den Präsentationscomputer interessant sein, insbesondere wenn Sie eine speicherintensive Präsentation erstellt haben.

## **Projektionsfläche**

Als Projektionsfläche kann eine Leinwand eingesetzt werden, oftmals sind jedoch spezielle Tafeln in den Veranstaltungsräumen vorhanden oder es kann dafür eine freie Wand verwendet werden. Zu konkreten organisatorischen Regelungen informieren Sie sich bitte an [Ihrer Hochschule](http://www.e-teaching.org/hochschule/). [http://www.e-teaching.org/hochschule/]

## 5 Gestaltungshinweise

## **Öde oder überladen?**

Zwischen diesen Extremen bewegt sich eine *multimediale* Präsentation. Bei einer Entscheidung für mehr oder weniger *multimedial* angereicherte Präsentationen sollten Sie kritisch den didaktischen Mehrwert bedenken, den Sie mit dem Einsatz *multimedialer* Elemente erreichen wollen, aber auch den Erwartungshorizont des Auditoriums berücksichtigen.

#### **Keep it simple!**

Folien sollten übersichtlich gestaltet und auf das Wesentliche beschränkt sein: eine gute Folie ist unvollständig. Die zentralen Aussagen sollten in Stichworte gefasst werden, eine Ausformulierung der Aspekte erfolgt im mündlichen Vortrag.

#### **Transparente Struktur**

Eine wirkungsvolle Folie ist einfach strukturiert und schnell zu erfassen. Da einfache Struktur und ausreichende Information konkurrierende Zielstellungen sind, liegt in einer angemessenen Mixtur die größte Herausforderung der Präsentationsgestaltung.

#### **Interaktion**

Je mehr der Computer präsentiert, desto stiller wird das Publikum. Bauen Sie deshalb Elemente ein, die Interaktion fördern. Motivieren Sie die Zuhörer beispielsweise durch Rückfragen zu einer aktiven Teilnahme.

#### **Roter Faden**

Geben Sie dem Zuhörer Hilfestellungen zur Orientierung. Hilfreich ist eine Gliederung zu Beginn des Vortrags, die gegebenenfalls zu einem späteren Zeitpunkt erneut eingeblendet wird.

#### **Attraktiv & Wirkungsvoll**

Sie müssen mit jeder Folie die Aufmerksamkeit Ihrer Zuhörer neu gewinnen. Tabellen, Zahlen und Matrizen sind in diesem Zusammenhang meist wenig attraktiv und obendrein schwer zu erfassen. Oftmals sind hingegen Diagramme, Symbole, Piktogramme, Skizzen und Karikaturen wirkungsvoller. Es gilt im speziellen Fall abzuwägen, welche Darstellungsform die geeignetere ist.

#### **Farbgestaltung**

Eine wirkungsvolle Folie ist farblich abgestimmt und nicht kunterbunt. Beachten Sie außerdem, dass bei der Abdunklung des Raumes helle Schrift auf dunklem Grund besser gelesen werden kann. Für Projektionen in nicht abgedunkelten Räumen gilt das Gegenteil (dunkle Schrift auf hellem Grund).

#### **Schriftgröße**

Meist wird in Ratgebern zu Beamerpräsentationen als Mindestschriftgröße 20pt angegeben. Diese Regel ist allerdings nicht als Dogma zu verstehen. In kleineren Räumen kann eine 16-18pt Schriftgröße völlig ausreichend sein.

#### **Schriftart**

Serifenschriften sollten nicht für Präsentationen verwendet werden, ebenso sollten Sie sich auf insgesamt 2 verschiedene Schrifttypen beschränken.

## <span id="page-7-0"></span>6 Pleiten, Pech und Pannen

Im Folgenden werden die zentralen Knackpunkte benannt, die Sie bei Ihrer Beamerpräsentation in Verlegenheit bringen könnten. Klären Sie die Punkte vorab; Sie minimieren damit mögliche technische Probleme. Wenn Sie diese Hürden überwunden haben, müssen Sie sich nur noch vor einem Stromausfall fürchten.

## **Kompatibilitätsprobleme**

Im schlimmsten Fall führen Kompatibilitätsprobleme dazu, dass Sie die Datei mit Ihrem Folienvortrag auf dem Präsentationscomputer nicht öffnen können. Erkundigen Sie sich nach dem auf dem Präsentationscomputer installierten Anwendungsprogramm, der Programmversion und dem Betriebssystem. Führen Sie deshalb einen Test mit der zur Präsentation verwendeten technischen Konfiguration durch, planen im Zweifelsfall Zeit zur Überarbeitung Ihrer Präsentation auf dem Präsentationscomputer ein oder Sie verwenden Ihren eigenen Laptop.

Abhilfe können aber auch Viewer schaffen, die teilweise zu Präsentationsprogrammen frei verfügbar sind und auf den Präsentationscomputer installiert werden können. Eine weitere Möglichkeit ergibt sich mit der Konvertierung der Präsentation in das *PDF*-Format und die Darstellung über die Vollbildansicht im Acrobat Reader, der ebenfalls als *Freeware* verfügbar ist.

#### **Transport der Datei**

Je nach Größe der Präsentation, kann der Transport der Datei problematisch sein. Informieren Sie sich über Möglichkeiten des Zugriffs über das hausinterne Netz. Über einen Internetanschluss können Sie möglicherweise über Ihren E-Mail Account auf die Datei zugreifen. Wenn Sie externe Datenträger wie CD-ROM oder Diskette verwenden wollen, sollten Sie sicher sein, dass entsprechende Laufwerke am Präsentationscomputer verfügbar sind. Ein *USB*-Stick kann ebenfalls verwendet werden, dafür ist allerdings eine *USB*-Schnittstelle sowohl am Arbeitsrechner, als auch am Präsentationscomputer erforderlich. Beachten Sie hierbei darüber hinaus welches Betriebssystem auf dem Präsentationscomputer installiert ist.

#### **Beamer und Laptop**

Wenn Sie Ihren eigenen Laptop verwenden, müssen Sie diesen zur Projektion an den Beamer anschließen. Probleme ergeben sich im Allgemeinen, wenn die Auflösung der Bildschirmdarstellung Ihres Laptops nicht mit der Auflösung des Beamers übereinstimmt. Zur Behebung dieses Problems, müssen Sie die Bildschirmauflösung Ihres Laptops entsprechend der Auflösung des Beamers in den Systemeinstellungen anpassen. Es emp-

<span id="page-8-0"></span>fiehlt sich außerdem die Geräte erst zu verbinden und dann erst den Rechner hochzufahren. Zum Umstellen der Bildschirmanzeige auf die Beamerprojektion gilt bei den meisten modernen PC-Laptops folgender Standard: drücken Sie die Taste mit dem Bildschirmsymbol bzw. der Beschriftung CRT/LCD oder die Tastenkombination Alt+F5 bzw. Fn+F5.

## **Lesbarkeit**

Bedenken Sie, dass Ihre Folien auch in der letzten Reihe lesbar sein müssen. Einen Test können Sie mit Hilfe dieser Faustformel durchführen: Versuchen Sie den Ausdruck einer Folie aus 1 m Abstand zu lesen. Klappt das? Einsatztauglich!

7 Glossar

......................................................................................

#### **Animation**

Animationen entstehen durch das Aneinanderreihen von Bildern mit unterschiedlichen Bildinhalten bzw. Bildpositionen. In Bilder- bzw. Grafik-Animationen werden mehrere

Objekte übereinander gelegt. Die einzelnen Bilder aus dem Bilder-Stapel werden an einer definierten Position in einer bestimmten Reihenfolge eingeblendet.

#### **Beamer**

Ein Großbildprojektor, der an den Monitorausgang eines Computers angeschlossen wird. Projiziert den Bildschirminhalt eines Präsentationscomputers auf eine (Lein-)Wand.

#### **Freeware**

Software, die zum kostenfreien Download zur Verfügung steht. Die Nutzung unterliegt den Beschränkungen des Autors, der keine Funktionsgarantie oder Haftung übernimmt.

#### **Multimedia**

Kombinierter Einsatz verschiedener digitaler Medien wie Ton, Text, Grafik und bewegte Bilder.

#### **PDF**

Portable Document Format ist ein Dateiformat, mit dem es möglich ist, elektronische Dokumente unabhängig von einer bestimmten Software (z.B. einem Textverarbeitungsprogramm) oder einem Betriebssystem originalgetreu darzustellen.

## **PowerPoint**

Anwendungsprogramm von Microsoft zur Erstellung digitaler Präsentationen in Form von Folien, in die neben Text auch Grafiken, Diagramme, Audio- und Videodateien eingebunden werden können. PowerPoint ist in den Office Paketen als Software enthalten.

### **Web-Site**

Gesamtbezeichnung für die Webpräsenz eines Anbieters. Umfasst alle hierzu gehörenden Webseiten und Dokumente sowie auch Download-Bereiche. Die erste Bildschirmseite, auf die man beim Anklicken oder Eintippen der Adresse gelangt, ist die Homepage.

## **USB**

Abkürzung für "Universal Serial Bus". An einer USB-Schnittstelle lassen sich Peripheriegeräte wie Tastatur, Maus, Joystick, Scanner und USB-Sticks anschließen.

## **Videokonferenz:**

Besprechung mehrerer Personen an unterschiedlichen Orten, die per Videokamera bzw. Webcam und Datenleitungen mit hoher Bandbreite beispielsweise über das Internet übertragen wird, wobei sich alle Teilnehmer über Monitor sowie Sprachein- und -ausgabegeräte sehen und hören können.

Die Autorin:

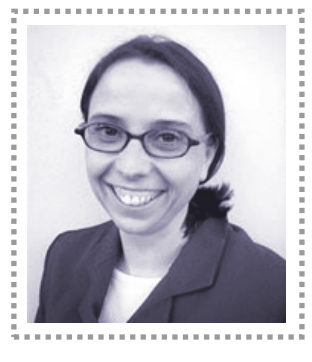

Dr. Birgit Gaiser im Internet: <http://www.iwm-kmrc.de/bga1.html> e-mail: [b.gaiser@iwm-kmrc.de](mailto:b.gaiser@iwm-kmrc.de)

Die Autorin ist wissenschaftliche Mitarbeiterin im Projekt e-teaching@university am Institut für Wissensmedien in Tübingen.